#### **GUIDELINES FOR MENTORS AND MENTEE SCHOOLS FOR LOGGING IN AND ACCESSING VARIOUS DOCUMENTS FROM THE CBSE ACADEMIC WEBSITE i.e. [www.cbseacademic.in](http://www.cbseacademic.in/) or CBSE MENTORING CORNER [www.mnm.cbseacademic.in](http://www.mnm.cbseacademic.in/)**

#### **The following guidelines may kindly be read by every Mentor/Mentee school very carefully:-**

- 1. As you aware the Board started Mentoring and Monitoring exercise in the year 2009-10 and to monitor the progress of implementation of CCE in the Board's affiliated schools, willing principals from across the country were trained as Mentor and Monitors and were allotted Mentor Codes to operate online with the Board.
- **2. Now, to streamline the process and further automate its Mentoring and Monitoring activities, it has been decided that all the Mentor/Mentee IDs allotted earlier and now onwards be named as Mentor/Mentee Code(s). And online interaction with Mentor/Mentee schools has now been made operational through a new Login ID for every Mentor/Mentee school.**
- 3. **This Login ID for any school whether it is a Mentor or a Mentee will be its "School No." which is allotted by the respective Regional Offices of the Board.**
- 4. Each Mentor and Mentee school will also be allotted **Mentor/Mentee Code** which represents the school as a Mentor or as a Mentee and will be used by them after properly logging into the Mentoring Corner for accessing specific material related to mentoring.
- 5. While accessing Mentoring Corner of the Board's Website, please remember to login with the **correct User/Login ID i.e. your school Number.**
- **6. First get your password by clicking on "Generate your Password" option and follow the steps given therein. On completion of given steps you will get your password and you will become a Registered User of the Board for Mentoring and Monitoring. You are requested to preserve this password and use it for all online interactions related to Mentoring and Monitoring with the Board. Until & unless the correct User/Login ID (your school no.) and password is entered, you will not be able get access to documents related to Mentoring and Monitoring.**
- 7. After the password is generated, as a registered user you will have access to view and download the Mentoring documents related to your school as a Mentor or as a Mentee as the case may be. The webpage, after entering the User/Login ID and the Password, will show the content as per the status of the school as a Mentor as well as Mentee or a Mentee only.
	- **A) If the school is a Mentor as well as a Mentee the webpage will show the following contents:**

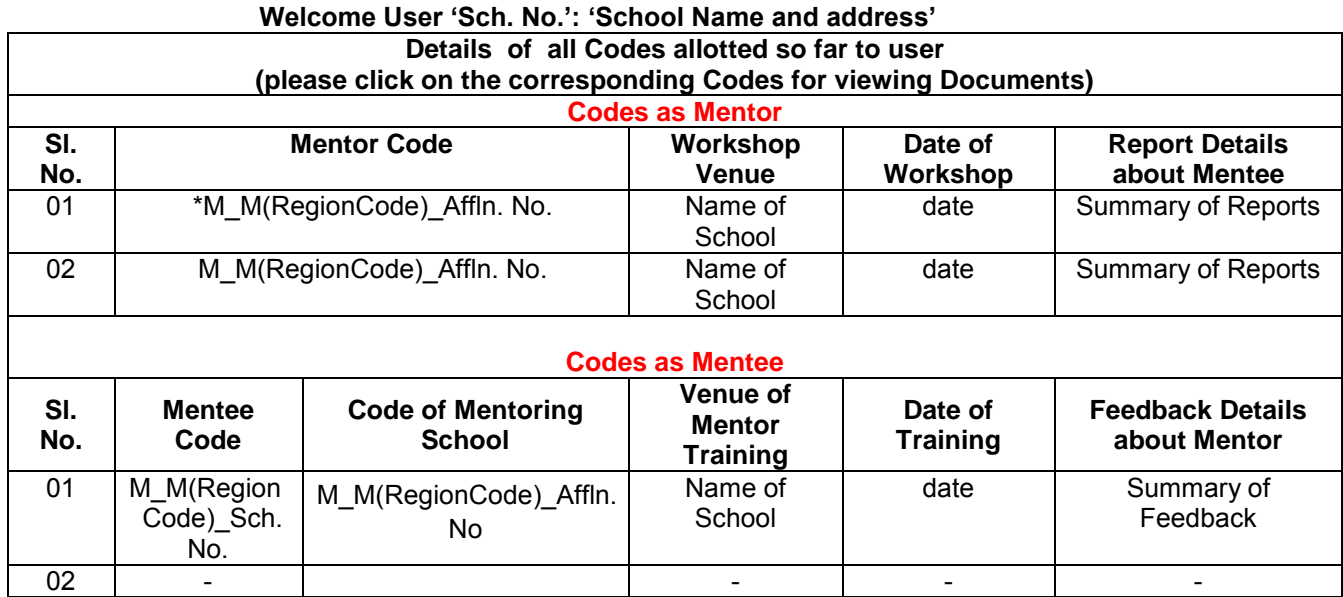

### **As a Mentor you have to follow the guidelines given below:**

- **i)** (\*) mark at Sl. No.1 as shown in the table above indicates latest Mentor Code and it is be used by the Mentor for future online interactions. On clicking on this Mentor code, a Mentor can view and/or download various letters and documents used by the Mentors. i.e.
	- **a)** Mentor letter, letter to Chairman of Mentor school, Mentee list and Mentee letter.
	- b) Mentoring Tools M&M checklist, Teacher Interaction Form, Classroom Observation Scale, Self Review Form, Mentoring Form and Mentor Report. **Mentor Report i.e. Handout 3-F to be submitted online to the Board separately for each Mentee school just after visit to the school.** *All other handouts will be kept in safe custody by the Mentor and should be sent to the Board only if demanded by the Board.*
	- c) Process of Mentoring and Monitoring
	- d) Collaterals used during the M&M Orientation Program
	- e) Claim/Bill Forms
	- **ii)** The CBSE has reshuffled the original list where there were about 10 schools given to a Mentor. These schools are being reduced to 2-5 schools per Mentor. Kindly bear with us. Changes**/additions** in the old mentor list are also being done where necessary.
	- **iii)** Each school has to fill in the **Self Review Form (SRF) for themselves only** and not for any other school.
	- **iv)** The Mentor school will only observe evidence in case of the data filled in by the Mentee School in the SRF.
	- **v)** Various tools to be used for the Mentoring & Monitoring of CCE are available to all the schools in Mentoring Corner of Board's Academic website.
	- **vi)** CBSE is also addressing the concerns that have been raised by certain Mentee as well as Mentor Schools and these are being communicated to them on one-to-one basis.
	- **vii)** Mentors are requested to understand and carry out the M&M initiative in the spirit of learning from each other as Peer Assessors. It should not be used as a brand building or advertising exercise for one's own Institution. **Any Mentor found to be doing so will be disqualified and will not be considered for the CBSE Mentor Award.**
	- **viii)** There are certain procedures for Mentoring, which have to be followed by all the Mentor Schools. These have been shared in the various Mentoring Workshops conducted by the Board and are also available in the *'Tools for Monitoring & Mentoring of CCE'.* These procedures should always be kept in mind while mentoring. These are also being reproduced here for reference and perusal.
	- **ix) The Mentors who have been trained/retrained in the Mentoring workshops organized by the Board are requested to extend all possible help to mentor/guide newly affiliated schools of their area and other schools which have not been allotted Mentors by the Board as and when approached by such schools.**
	- **x) Some Mentors who have undergone training in the Mentoring workshops have been kept as Reserve Mentors and their services are utilized as per requirements.**

## **CONVERSATIONAL AIDS TO PROVIDE EFFECTIVE FEEDBACK TO THE MENTEE SCHOOL THROUGH THE MENTORING REPORT:**

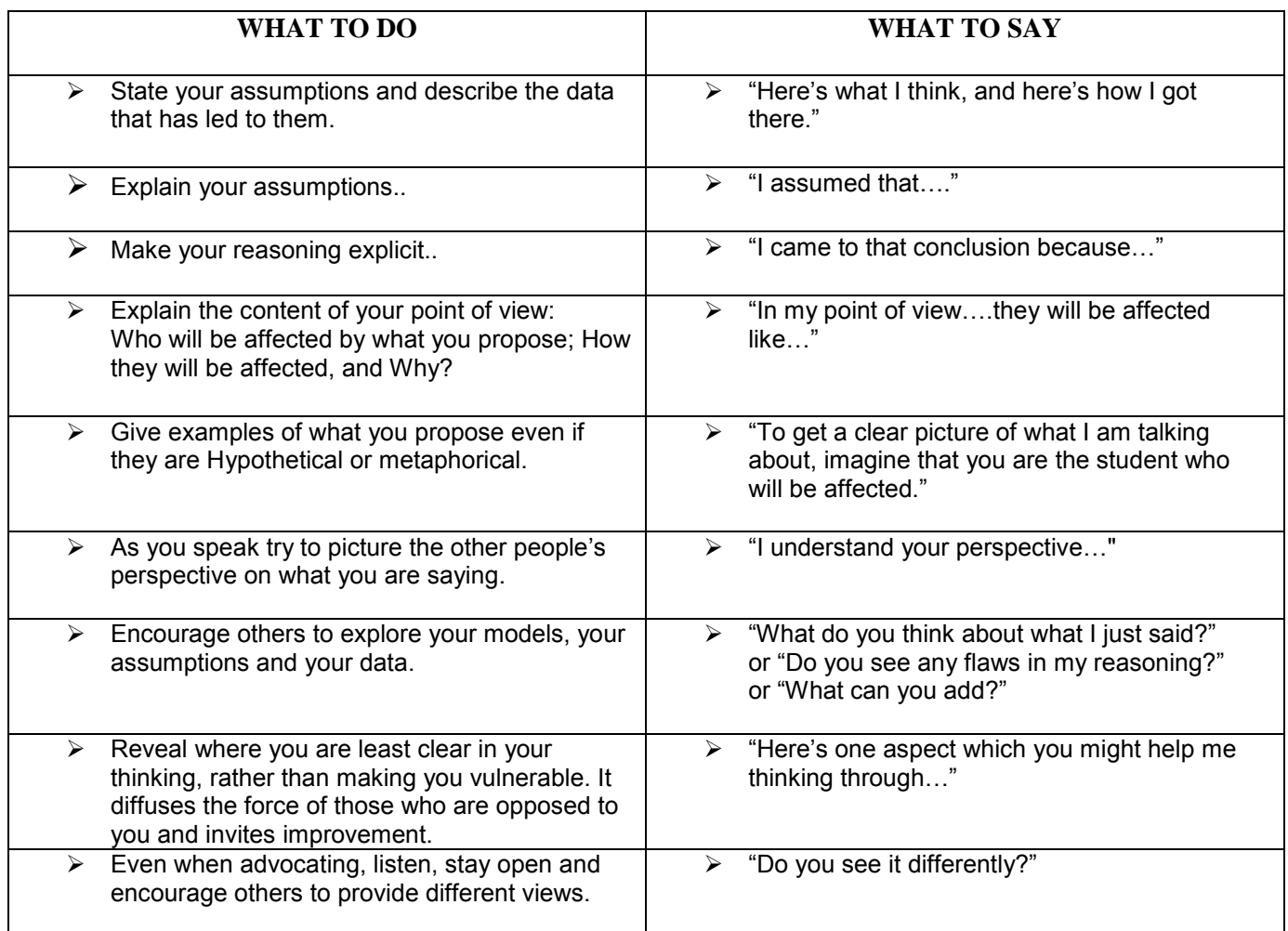

## **GROUND RULES FOR THE MENTORS AND MONITORS**

- $\div$  Punctuality and time management.
- Do not interrupt the Principal/teacher if they would like to make a point.
- $\div$  Ask questions one at a time.
- $\div$  You can ask questions by writing them down on paper and putting them in the question box placed in the room.
- Non-judgmental approach do not laugh at any person.
- \* Respect each other's feelings, opinions and experiences.
- **Respect the teacher and always seek permission before entering any class**
- During class observation it is best to quietly observe and not raise doubts there and then.
- Maintain confidentiality at all times.
- Under no circumstances should you or any member of the team be critical of the teacher in front of the student.

## **B) If the school is a Mentee the webpage will show the following contents:**

#### **Welcome User "Sch. No.": "School Name and address" Details of all Codes allotted so far to user (please click on the corresponding Codes for viewing Documents) Codes as Mentee Sl. No. Mentee Code Code of Mentoring School Venue of Mentor Training Date of Training Feedback Details about Mentor** 01 **\*M** M(Region Code)\_Sch. No. M\_M(RegionCode)\_Affln. No Name of School date Status 02. - - - -

#### **As a Mentee you have to follow the guidelines given below:**

- **i).** After logging in, the Mentee school can access and download various letters and documents useful to the Mentee schools i.e.
	-
	- a. Mentee letter<br>b. Self Review F Self Review Form (SRF) to be filled and submitted to the Mentor as and when demanded by him/her.
	- c. **Mentee Feedback Form about improvement in implementation of CCE after mentoring done by the allotted Mentor is to be submitted** *online* **to the Board.**
- **Ii).** Each Mentee school has to fill in the **Self Review Form (SRF) for themselves only** and not for any other school and **filled-in SRF has to be submitted to the Mentor as and when asked for by the Mentor allotted to the Mentee school**.
- **iii).** The Mentor allotted to the particular Mentee school will only observe evidence of the data filled in by the Mentee School in the SRF.
- **iv).** Various tools to be used for the Mentoring & Monitoring of CCE are available to all the schools in Mentoring Corner of Board's Academic website.
- **v).** CBSE is also addressing the concerns that have been raised by certain Mentee as well as Mentor Schools and these are being communicated to them on one-to-one basis. Changes in the old mentor/mentee list are also being done where necessary.
- **vi).** While the Mentors are requested to understand and carry out the M&M initiative in the spirit of learning from each other as Peer Assessors, the Mentee schools are also requested to cooperate with the Mentors allotted to them.

**Contd….5**

# **The method for allotting Mentor/Mentee Codes**

i) The allotment method of Mentor/Mentee Code is given in the table below:-

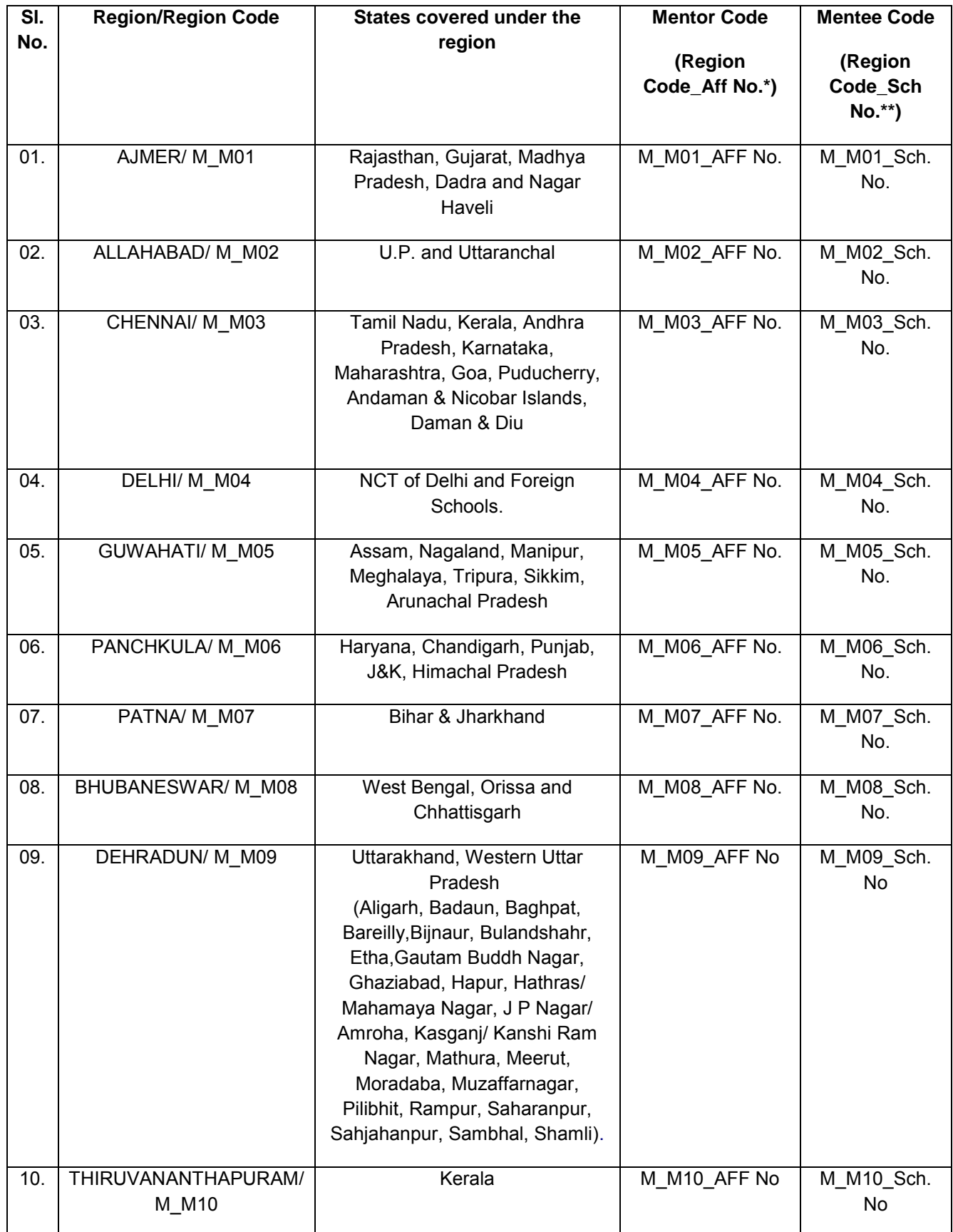

\* Aff No. is the number allotted by the Board to the school at the time of Affiliation.

- \*\* Sch. No. is the number allotted by the respective Regional Offices of the Board for examination purposes.
- ii) The Mentor Code for any trained Mentor school will be as "Region Code\_ School Affiliation Number". **(For example: the Mentor Code for a principal of school with affiliation No. 123456 falling in Patna Region who has attended Mentor workshop of the Board will be : M\_M07\_123456)**. The Mentor Code should be quoted in all correspondence to the Board while writing as a Mentor.
- iii) The Mentee Code for any particular school will be as "Region Code\_School Number". (**For example: the Mentee Code for a school with school No. 12345 falling under Patna Region which has been allotted a Mentor will be: M\_M07\_12345)**. The Mentee Code should be quoted in all correspondence to the Board while writing as a Mentee.

\*\*\*\*\*\*\*\*\*